## ● 読書マラソンの使い方

① 利用照会を表示します。

※ メニューを押すことで、それぞれの項目が確認できます。

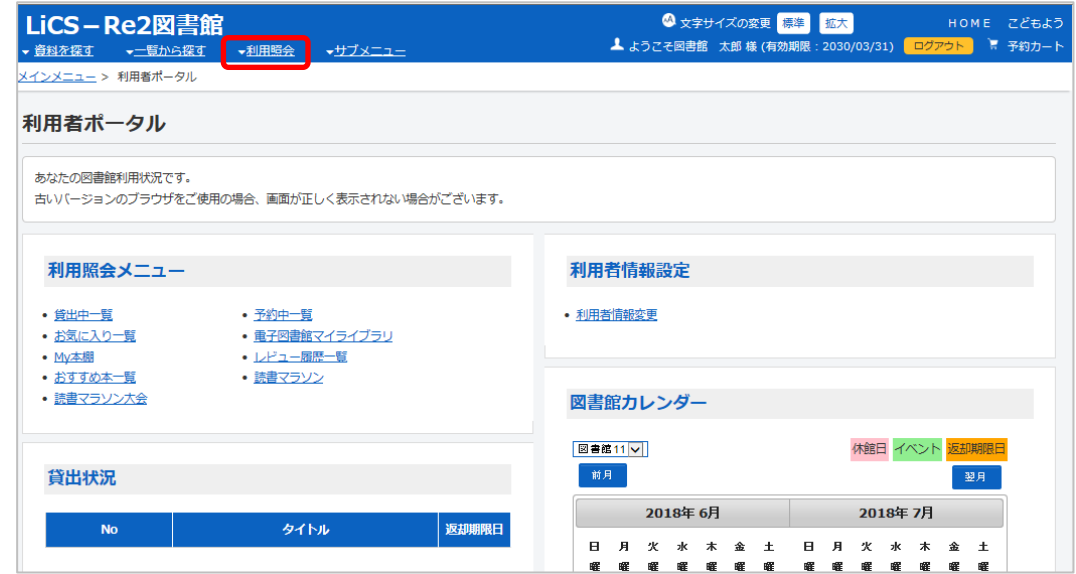

② 読書マラソン を選択します。

## 利用者ポータル

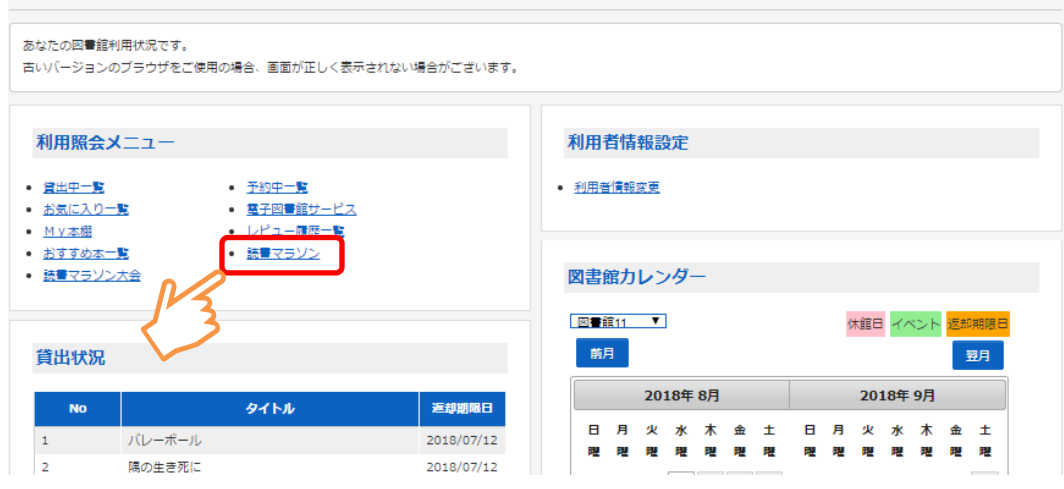

③ 期間設定、目標期間、目標冊数を入力し、設定する ボタンを選択します。

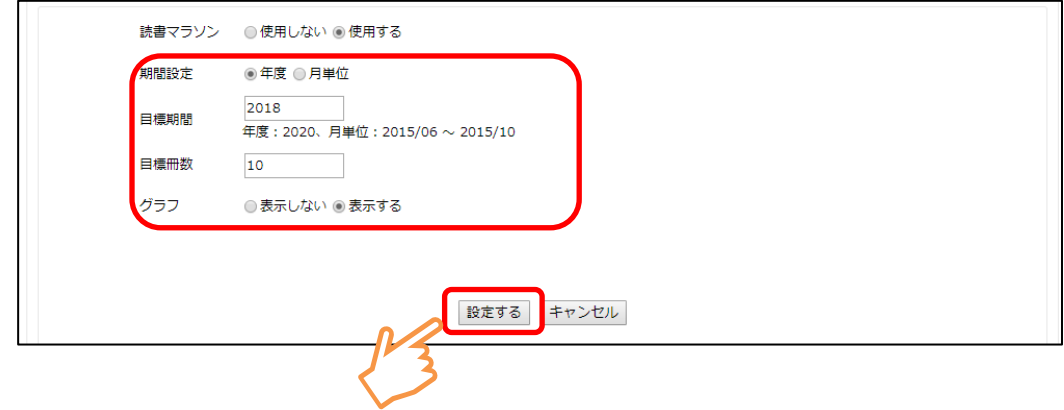

④ 設定した目標で読書マラソンが開始します。

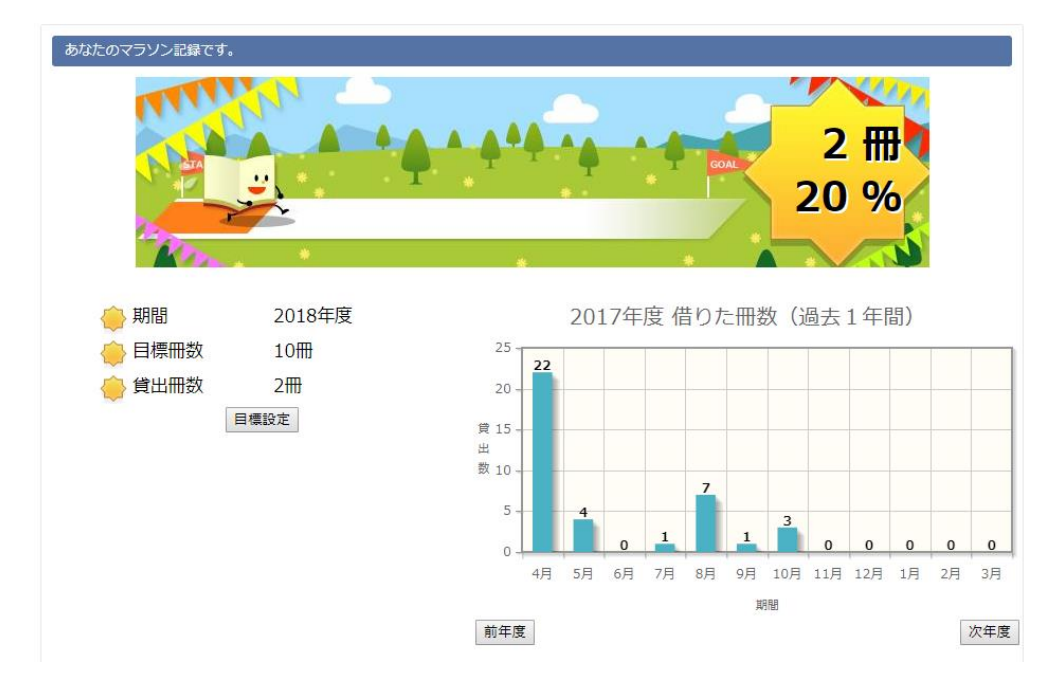

 ※目標設定後は、貸出を行うと自動的にキャラクターがゴールに近づいて 行きます。

家族や、お友達などと競い合ったり、様々な使い方ができます。